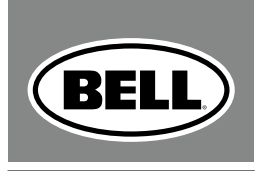

#### $H$  E  $\sim$  $\mathbf{L}_{\mathbf{A}}$

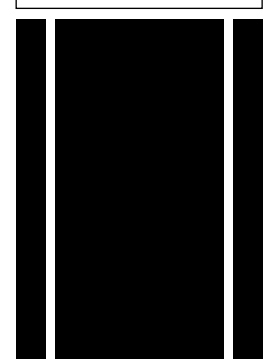

## DASHBOARD 300 20-FUNCTION CYCLE COMPUTER

#### **TABLE OF CONTENTS**

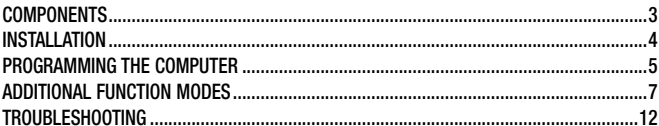

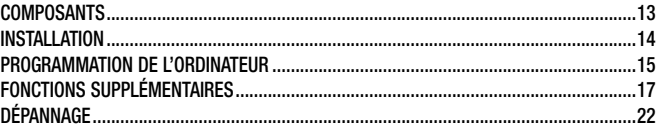

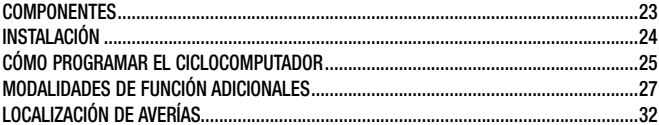

#### **COMPONENTS**

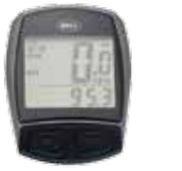

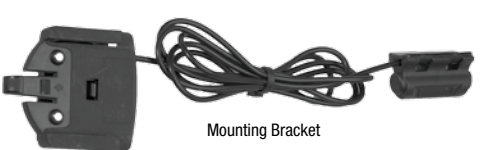

Computer Unit

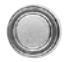

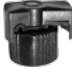

Computer Battery

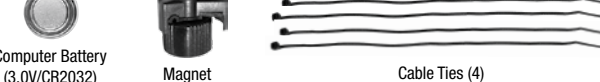

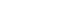

- **A** WARNING!
- · Improper installation of this or any other bike computer can result in an accident. Read instructions carefully.
- · Call 1-800-456-BELL if you have any questions.
- · Check mounting hardware & transmitter installation before each ride for adjustment and secure fit.
- · This computer will not fit all bikes. If you cannot get a secure installation per the instruction manual, do not use this computer.

#### installation

STEP 1: Install the Battery– Remove the battery cover from the bottom of the computer using a small coin (Figure 1). Install the computer battery (3.0V/CR2032) with the positive (+) pole facing up. Replace the battery cover and tighten. Note: Replacing the battery will erase all stored information. When installing a new battery after having used the computer, make sure to write down the odometer value before changing the battery so you can later re-enter it in the computer.

STEP 2: Install the Magnet to the Wheel – Clamp the magnet to a spoke on the right side of the front wheel (Figure 2). Make sure that the magnet is facing the outside of the wheel so that the flat side of the magnet passes in front of the sensor.

Step 3: Attach the Sensor to the Fork– Attach the computer sensor to the right fork leg using two of the cable ties provided. Make sure the metal side of the sensor is facing the wheel. Do not fully secure the cable ties yet, as the sensor location may require further adjustment (Figure 3). Adjust the sensor and magnet location so that clearance between the two is no greater than 2mm. **(Figure 4)**. The magnet should now pass by the tip of the sensor when the wheel rotates.

STEP 4: Install the Mounting Bracket & Computer-Attach the mounting bracket to the handlebar by using the remaining 2 cable ties as shown in (Figure 4). Make sure the mounting bracket is clamped tightly and will not slip on the handlebar. Insert the computer into the mounting bracket (Figure 5). When adjustments have been made and the computer operates correctly, tighten completely all nuts and bolts.

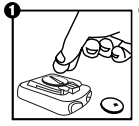

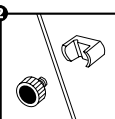

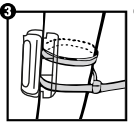

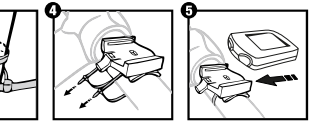

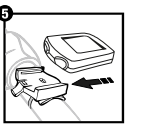

#### Programming the Computer

STEP 1: Set the Wheel Value- First, using the table provided, determine the correct, 4-digit, wheel value based on the size of your tire. The wheel value is the distance in millimeters per one revolution of the wheel. Next, press and hold the left and right button for two seconds. The preset value "2124" should appear with the digit "4" flashing. Press the right button to modify the digit to the correct setting. Once correct digit is shown, press the left button to move to the next digit. Repeat until all four digits are set to the correct wheel value for your bike.

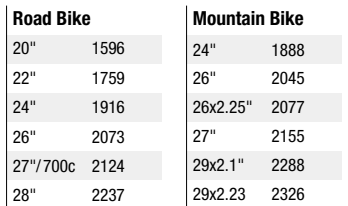

STEP 2: Set KM or Mile Selection - After setting the wheel value, the KM/M selection will appear. Press the RIGHT button to choose kilometer or mile selection. Press the LEFT button to confirm.

STEP 3: Set Age and Weight– After setting the KM/M selection, two numbers will appear. Enter your age as the large number **above** the horizontal line. Press the RIGHT button to modify the "ones" digit to the correct setting. Press the LEFT button to confirm. Repeat for the "tens" digit. Enter your weight as the smaller number below the horizontal line following the same steps. By entering your actual age and weight, you will get a more accurate calculation of calories and fat burned **NOTE:** The computer will default to kilograms (80kg) or pounds (160lb) based on your selection of kilometers or miles respectively.

STEP 4: Set Distance for Maintenance Reminder– After setting age and weight, the preset number of 600 km (or miles) will flash. Press the RIGHT button to select 200, 400, 600 or 800 km (or mile) maintenance interval, then press the LEFT button to confirm. When your odometer (ODO) reaches the selected distance interval, the wrench icon ( $\sim$ ) will flash, reminding you to service your bicycle (check tires and other parts for wear, lubricate chain, etc...). Press the LEFT button to stop the wrench icon ( $\sim$ ) from flashing.

STEP 5: Set the Clock– The clock function will appear at the bottom of the screen. Press and hold the LEFT button for 3 seconds to get a flashing "24H" symbol. Press the RIGHT button to select between 12 and 24 hour format. Press the LEFT button to confirm. Next, the hour digits will start to flash. Use the RIGHT button to select the hour and press the LEFT button to confirm. Repeat for minutes digits. Press the LEFT button once more to set the clock. Press the RIGHT button to enter ODO mode.

STEP 6: Test to Ensure Proper Installation – Now that the computer is programmed, insert it into the bracket. Spin the front wheel. The speed tendency icon in the upper left corner of the screen should be turning as the computer starts recording data (Refer to Troubleshooting in case of problems).

#### Additional Function Modes

**ODOMETER (ODO)**– Total distance traveled is indicated by "ODO" and displayed on the bottom line. To reset ODO, press both RIGHT and LEFT buttons for 3 seconds or remove and replace the battery. Now press the RIGHT button to advance to the DST mode.

TRIP METER (DST) - Trip distance is indicated by DST and is displayed on the bottom line. The Trip Meter is activated automatically with speedometer input (comes on automatically when you begin riding, turns off when you stop). To reset DST to zero, press and hold the RIGHT and LEFT buttons for 3 seconds. Note that TM (Trip Time) & AVS (Average Speed) will also be reset at that time. Now press the RIGHT button to advance to the MXS mode.

Maximum Speed (MXS)– Maximum speed is indicated by MXS and is displayed on the bottom line. Maximum speed is stored in memory and updates only when a higher speed is reached. To reset MXS, press and hold the LEFT button for 3 seconds. Now press RIGHT button to advance to Average Speed (AVS) mode.

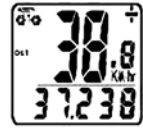

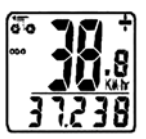

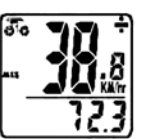

#### Additional Function Modes

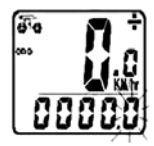

AVERAGE SPEED (AVS) - Average speed is indicated by AVS and is displayed on the bottom line. AVS works in conjunction with the Trip Timer (TM) to calculate the average speed for a specific trip. Now press the RIGHT button to advance to the Trip Timer (TM) mode.

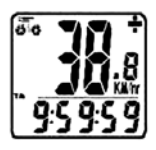

**TRIP TIMER (TM)**– Trip Timer is indicated by TM and is displayed on the bottom line. The Trip Timer is activated automatically with computer input (comes on automatically when you begin riding, turns off when you stop). It records only the time actually spent riding. To reset TM to zero, return to DST (Trip Meter) mode and reset to zero per the instructions above. Return to TM mode and press RIGHT button to advance to TEMPERATURE (TEMP) mode.

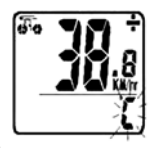

**TEMPERATURE (TEMP)** – Your computer has a thermometer to measure outdoor temperature. To select between Celsius (C) and Fahrenheit (F) readout, press and hold the LEFT button for 3 seconds until you see a flashing "F". Press LEFT button to confirm Fahrenheit (F) readout. If you prefer Celsius readout, press RIGHT button to switch to Celsius (C) and then press LEFT button to confirm. Now press the RIGHT button to advance to Calorie (CAL) mode

Calories Burned (CAL)– This function estimates the number of calories burned while riding, based on the age and weight inputed by the user. To reset CAL, press and hold the LEFT button for 2 seconds. Now press the RIGHT button to advance to Fat Burned (FAT) mode.

FAT BURNED (FAT) – This function estimates the number of fat grams burned while riding, based on the age and weight inputed by the user. To reset FAT, press and hold the LEFT button for 2 seconds. Now press RIGHT button to advance to the SCAN (SCAN) mode.

SCAN– The Scan mode conveniently rotates DST, MXS, AVS, and TM readings on the computer screen without the need to press any buttons. Now press the RIGHT button to return to the Clock mode.

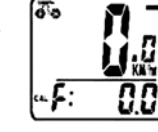

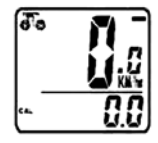

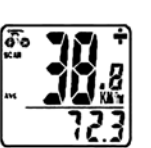

#### Additional Function Modes

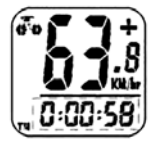

**FREEZE FRAME MEMORY** - Press the LEFT button, Freeze Frame Memory can lock the display at the end of a ride segment and information TM, DST and AVS which will be flashing, can be read at a later time by the RIGHT key. To release the memory, press the LEFT key until the display digit is static again. This is particularly useful when crossing the finish line of a time trial, since the TM cannot be stopped manually.

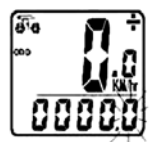

**ODOMETER SAVE FUNCTION–** The SAVE function allows you to keep the important data of total distance (ODO) even after battery replacement. To set ODO, after battery replacement and wheel size setting, press RIGHT button to ODO mode and then hold LEFT button for 2 seconds until the last digit flickering. To adjust number, press the RIGHT button and then press the LEFT button to confirm and select digit to be input. Repeat this sequence to reach the desired odometer value. Press the LEFT button again to return to normal ODO mode.

AUTO STOP/START– To preserve batteries, the cycle computer will automatically switch off if the unit is left unused for over 5 to 6 minutes. Display will reappear with a press on either button or input from the sensor.

#### additional function modes

**SPEEDOMETER** – Instantaneous Speed is indicated on the top line. The range of measurement is from 0 to 99 KM/hr (0 to 99 M/hr) and accuracy is ±0.5 KM/hr (M/hr).

**SPEEDOMETER COMPARATOR**  $- A$  " $+$ " or " $-$ " sign appears to the right of the speed. "+" indicates you are traveling faster than your average speed (AVS). A "-" indicates you are riding slower than your average speed.

**SPEED TENDENCY–** A cyclist symbol appears to the left of the speed. The wheel turns forward to indicate acceleration. The wheel turns backward to indicate deceleration.

**ELECTROLUMINESCENT BACKLIGHT–** The backlight illuminates the computer screen for easier viewing in dark or low light settings. It can be turned on in two ways:

1) Hold the RIGHT button for 2 seconds. The electroluminescent backlight will illuminate for 8 seconds and then the computer will go into Scan mode.

2) Press the LEFT button. The electroluminescent backlight will illuminate for 4 seconds.

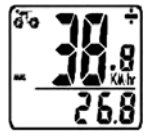

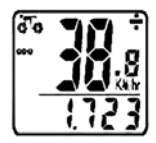

#### troubleshooting

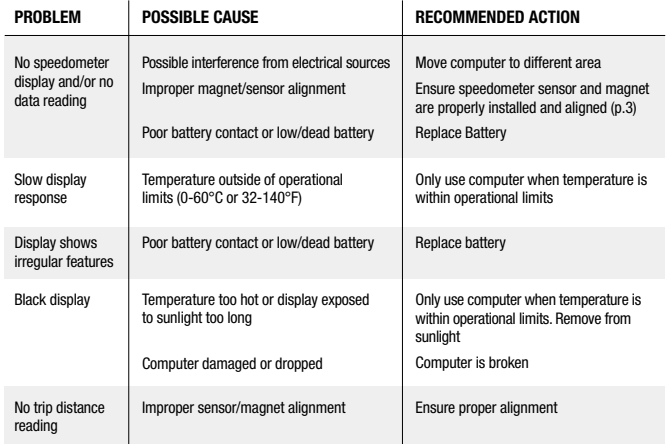

#### **COMPOSANTS**

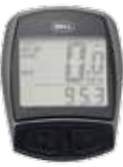

**Ordinateur** 

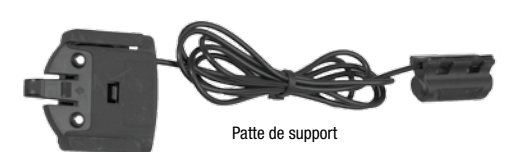

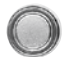

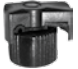

Pile pour ordinateur (3.0V/CR2032)

#### AVERTISSEMENT!

- · L'installation incorrecte de tout ordinateur pour bicyclette, notamment celui-ci, peut entraîner un accident. Prière de lire les instructions attentivement.
- · Composer le 1-800-456-BELL pour poser toute question concernant l'installation.

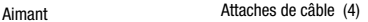

- · Vérifier les pièces nécessaires au montage et à l'installation de l'émetteur avant chaque départ pour s'assurer que le réglage est bon et l'adaptation .<br>sécurisée
- · Cet ordinateur ne s'adapte pas sur toutes les bicyclettes. Si vous ne pouvez pas sécuriser l'installation en suivant les instructions du manuel, n'utilisez pas cet ordinateur.use this computer.

#### installation

ÉTAPE 1 : Installation de la pile – Enlever le couvercle du compartiment de la pile au bas de l'ordinateur à l'aide d'une petite pièce de monnaie (Figure 1). Installer la pile de l'ordinateur (3.0V/CR2032), le pôle positif (+) faisant face vers le haut. Remettre le couvercle du compartiment en place et le revisser. Remarque : Le remplacement de la pile efface toute information enregistrée. Prendre soin d'inscrire le chiffre du compteur kilométrique avant de remplacer la pile usée par une pile neuve, afin de pouvoir saisir à nouveau ce chiffre, plus tard, dans l'ordinateur.

ÉTAPE 2 : Installation de l'aimant sur la roue – Fixer l'aimant sur un rayon, côté droit de la roue avant (Figure 2). Vérifier que l'aimant fait face vers l'extérieur de la roue de manière à ce que le côté plat de l'aimant passe devant le capteur.

ÉTAPE 3 : Fixation du capteur sur la fourche – Fixer le capteur du compteur kilométrique sur le montant droit de la fourche, à l'aide de deux des attaches de câble fournies. Vérifier que le côté métallique du capteur soit face à la roue. Ne pas serrer définitivement les attaches de câble à ce stade, car il pourra peut-être s'avérer nécessaire d'ajuster l'emplacement du capteur (Figure 3). Ajuster l'emplacement du capteur et de l'aimant pour que l'écart entre les deux ne soit pas plus grand que 2 mm (Figure 4). L'aimant doit alors passer devant l'extrémité du capteur lorsque la roue tourne.

ÉTAPE 4 : Installation du support et de l'ordinateur – Fixer le support sur le guidon à l'aide des deux attaches de câble restantes comme indiqué (Figure 4). Vérifier que le support est solidement attaché et qu'il ne pourra pas glisser sur le guidon. Insérer l'ordinateur dans le support (Figure 5). Quand les réglages sont terminés et que l'ordinateur fonctionne correctement, serrer à fond tous les écrous et toutes les vis.

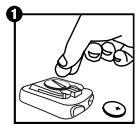

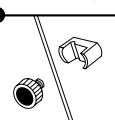

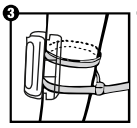

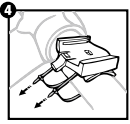

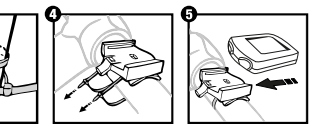

#### ÉTAPE 1 : Configurer la valeur de référence

de la roue – À l'aide du tableau ci-inclus, déterminer la valeur de référence correcte, à quatre chiffres, caractérisant la roue, basée sur la dimension du pneu. La valeur de référence de la roue est la distance en pouces parcourue par une révolution de la roue (longueur de la circonférence). Ensuite, appuyer sur les boutons de GAUCHE et de DROITE et les maintenir enfoncés pendant deux secondes. La valeur de consigne « 2124 » doit apparaître avec le quatrième chiffre clignotant. Appuyer sur le bouton de DROITE pour modifier le chiffre, jusqu'à ce qu'il atteigne sa valeur correcte. Une fois que

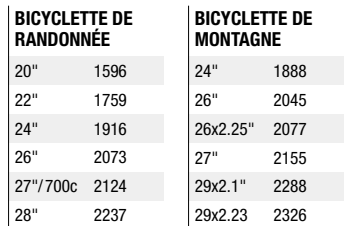

le chiffre correct apparaît, appuyer sur le bouton de GAUCHE pour passer au chiffre suivant. Recommencer l'opération jusqu'à ce que les quatre chiffres aient la valeur de la longueur de circonférence correcte de la roue de votre bicyclette.

ÉTAPE 2 : Choix entre km ou mille – Après avoir configuré la valeur de référence de la roue, la sélection KM/M (km/mille) apparaît. Appuyer sur le bouton de DROITE pour choisir les kilomètres ou les milles. Appuyer sur le bouton de GAUCHE pour confirmer.

ÉTAPE 3 : Saisie de l'âge et du poids – Après avoir configuré le choix de l'unité km/mille, deux nombres apparaissent. Le grand nombre *au-dessus* de la ligne horizontale indique l'âge. Appuyer sur le bouton de DROITE pour modifier le chiffre des unités à la valeur correcte. Appuyer sur le bouton de GAUCHE pour confirmer. Recommencer pour le chiffre des dizaines. Saisir le poids dans le champ du nombre plus petit, sous la ligne horizontale,

en suivant les mêmes étapes que ci-dessus. La saisie de l'âge et du poids exacts et de l'âge et du poids exacts exacts permet d'obtenir un calcul plus précis des calories et de la graisse « brûlées ». REMARQUE : L'ordinateur choisira l'unité de poids par défaut en fonction de l'unité de distance choisie : kilogrammes (par exemple 80 kg) si le choix est en kilomètres, livres (par exemple 160 livres) si le choix est en milles.

ÉTAPE 4 : Configuration de la distance comme rappel pour l'entretien – Après la configuration de l'âge et du poids, le nombre préconfiguré de 600 km (ou milles) apparaît en clignotant. Appuyer sur le bouton de DROITE pour choisir l'intervalle des interventions d'entretien, soit 200, 400, 600 ou 800 km (ou milles), puis appuyer sur le bouton de GAUCHE pour le confirmer. Quand le compteur kilométrique (ODO) atteint la distance correspondant à l'intervalle choisi, une icône de clé anglaise ( ) apparaît en clignotant pour vous rappeler d'effectuer l'entretien de votre bicyclette (vérifier les pneus et autres pièces pour l'usure, le graissage de la chaîne, etc.). Appuyer sur le bouton de GAUCHE pour arrêter le clignotement de l'icône de clé anglaise ( ).

ÉTAPE 5 : Mise à l'heure – La fonction Horloge apparaît en bas de l'écran. Appuyer sur le bouton de GAUCHE pendant trois secondes pour afficher le message clignotant « 24H ». Appuyer sur le bouton de DROITE pour choisir entre les formats « 12H » et « 24H ». Confirmer en appuyant sur le bouton de GAUCHE. Ensuite, l'affichage des heures commence à clignoter. Utiliser le bouton de DROITE pour choisir l'heure et appuyer sur le bouton de GAUCHE pour confirmer. Recommencer pour les minutes. Appuyer sur le bouton de GAUCHE encore une fois pour mettre l'horloge à l'heure. Appuyer sur le bouton de DROITE pour passer au mode Compteur kilométrique (ODO).

ÉTAPE 6 : Test d'installation correcte – L'ordinateur étant désormais programmé, l'insérer dans son support. Faire tourner la roue avant. L'icône du comparateur de vitesses dans le coin gauche, en haut de l'écran, devrait commencer à tourner pendant que l'ordinateur commence à enregistrer les données (consulter la section Dépannage si un problème survient).

COMPTEUR KILOMÉTRIQUE (ODO) – La distance totale parcourue est indiquée par « ODO » et est affichée sur la ligne du bas. Pour remettre le compteur ODO à zéro, appuyer sur les deux boutons de DROITE et de GAUCHE pendant trois secondes ou enlever et remplacer la pile. Appuyer ensuite sur le bouton de DROITE pour passer au mode Totalisateur partiel (DST).

Totalisateur partiel (DST) – La distance parcourue pendant une course ou randonnée est indiquée par DST et est affichée sur la ligne du bas. Le totalisateur partiel est activé automatiquement par l'entrée d'information dans le compteur kilométrique (activation automatique quand on commence à rouler et désactivation quand on s'arrête de rouler). Pour remettre le totalisateur (DST) à zéro, appuyer sur les boutons de DROITE et de GAUCHE pendant trois secondes. Il faut noter que les valeurs de la durée de la course (Trip Timer, TM) et de la vitesse moyenne (Average Speed, AVS) sont également remises à zéro à ce stade là. Appuyer ensuite sur le bouton de DROITE pour passer au mode Vitesse maximum (MXS).

VITESSE MAXIMUM (MXS) – La vitesse maximum est indiquée par le sigle MXS et est affichée sur la ligne du bas. La vitesse maximum est enregistrée dans la mémoire et ne s'actualise que si l'on atteint une vitesse supérieure. Pour remettre la valeur MXS à zéro, appuyer sur le bouton de GAUCHE et le maintenir enfoncé pendant trois secondes. Appuyer ensuite sur le bouton de DROITE pour passer au mode Vitesse moyenne (AVS).

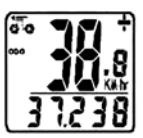

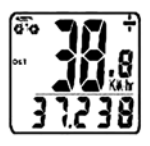

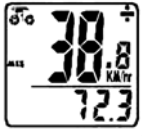

#### FONCTIONS SUPPLÉMENTAIRES

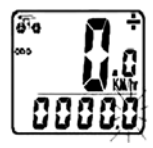

VITESSE MOYENNE (AVS) – La vitesse moyenne est indiquée par le sigle AVS et est affichée sur la ligne du bas. La vitesse moyenne fonctionne de pair avec le Chronométrage (TM) pour le calcul de la vitesse moyenne d'une course particulière. Appuyer sur le bouton de DROITE pour passer au mode Chronométrage (TM).

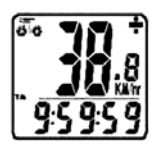

CHRONOMÉTRAGE (TM) – Le chronométrage de la course est indiqué par TM et est affiché sur la ligne du bas. Le chronométrage est activé automatiquement par l'entrée d'information dans le compteur kilométrique (activation automatique quand on commence à rouler et désactivation quand on s'arrête de rouler). Le chronomètre n'enregistre que la durée effective du pédalage. Pour remettre le chronomètre TM à zéro, repasser en mode Totalisateur partiel (DST) et remettre à zéro selon les instructions ci-dessus. Repasser en mode TM et appuyer sur le bouton de DROITE pour passer au mode Température (TEMP).

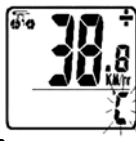

TEMPÉRATURE (TEMP)– L'ordinateur comprend un thermomètre pour mesurer la température extérieure. Pour choisir la lecture en degrés Celsius (°C) ou Fahrenheit (°F), appuyer sur le bouton de GAUCHE pendant trois secondes jusqu'à ce que la lettre « F » apparaisse en clignotant. Appuyer sur le bouton GAUCHE pour confirmer la lecture en degrés Fahrenheit (F). Si l'on préfère lire en degrés Celsius, appuyer sur le bouton de DROITE pour passer aux degrés Celsius (C) et appuyer sur le bouton de GAUCHE pour confirmer. Appuyer ensuite sur le bouton de DROITE pour passer au mode Calories (CAL). CALORIES BRÛLÉES (CAL) – Cette fonction estime le nombre de calories brûlées pendant le pédalage, en fonction de l'âge et du poids configurés par l'utilisateur. Pour remettre le mode CAL à zéro, appuyer sur le bouton de GAUCHE et le maintenir enfoncé pendant deux secondes. Appuyer ensuite sur le bouton de DROITE pour passer au mode Graisse brûlée (FAT).

GRAISSE BRÛLÉE (FAT) – Cette fonction estime le nombre de grammes de graisse brûlés pendant le pédalage, en fonction de l'âge et du poids configurés par l'utilisateur. Pour remettre le mode FAT à zéro, appuyer sur le bouton de GAUCHE et le maintenir enfoncé pendant deux secondes. Appuyer ensuite sur le bouton de DROITE pour passer au mode Balayage (SCAN).

BALAYAGE (SCAN) – Le mode Balayage fait passer commodément de l'un à l'autre des écrans DST, MXS, AVS ou TM de l'ordinateur sans besoin d'appuyer sur aucun bouton. Appuyer ensuite sur le bouton de DROITE pour passer au mode Horloge.

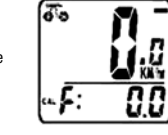

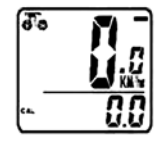

#### FONCTIONS SUPPLÉMENTAIRES

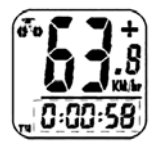

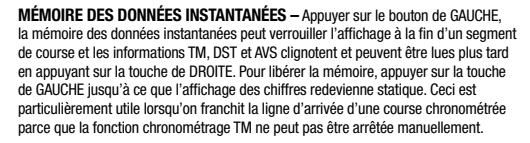

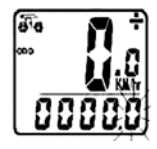

FONCTION D'ENREGISTREMENT DU COMPTEUR KILOMÉTRIQUE – La fonction ENREGISTREMENT (SAVE) permet de conserver les données importantes telles que la distance totale (ODO) même après le remplacement de la pile. Pour configurer la fonction ODO, après remplacement de la pile et configuration de la valeur de référence (longueur de la circonférence) de la roue, appuyer sur le bouton de DROITE du mode ODO, puis maintenir le bouton de GAUCHE enfoncé pendant deux secondes jusqu'à ce que le dernier chiffre clignote. Pour ajuster le nombre, appuyer sur le bouton de DROITE puis sur le bouton de GAUCHE pour confirmer et choisir le chiffre à saisir. Recommencer la séquence jusqu'à ce que la valeur du compteur kilométrique soit saisie. Appuyer de nouveau sur le bouton de GAUCHE pour repasser en mode ODO normal.

ARRÊT/DÉMARRAGE AUTOMATIQUE – Pour conserver la pile, l'ordinateur-compteur de cycles s'éteint automatiquement si l'unité n'est pas utilisée pendant cinq à six minutes. L'affichage réapparaît si le capteur perçoit un signal ou lorsqu'on appuie sur un bouton quelconque.

COMPTEUR KILOMÉTRIQUE – La vitesse instantanée est indiquée sur la ligne du haut. La plage des mesures est comprise entre 0 et 99 km/h (0 à 99 M/h) et la précision est de  $\pm$  0.5 km/h (M/h).

COMPARATEUR DE VITESSES – Un signe « + » ou « - » apparaît à droite de la vitesse. « + » indique que l'on roule plus vite que la vitesse moyenne (AVS). « - » indique que l'on roule moins vite que la vitesse moyenne.

TENDANCE DE VITESSE – Un symbole de cycliste apparaît à gauche de la vitesse. La roue tourne en avant pour indiquer l'accélération. Elle tourne en arrière pour indiquer la décélération.

RETROECLAIRAGE ELECTROLUMINESCENT – Le rétroéclairage permet d'illuminer l'écran de l'ordinateur de manière à en faciliter la lecture quand la lumière est faible ou que l'on se trouve dans l'obscurité. On peut l'allumer de deux façons :

- 1)Tenir le bouton de DROITE enfoncé pendant deux secondes. Le rétroéclairage électroluminescent s'active pendant huit secondes puis l'ordinateur passe en mode Balayage.
- 2) Appuyer sur le bouton de GAUCHE. Le rétroéclairage électroluminescent s'active pendant quatre secondes.

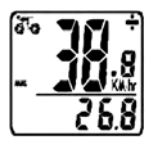

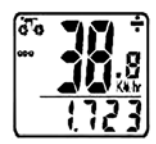

### DÉPANNAGE

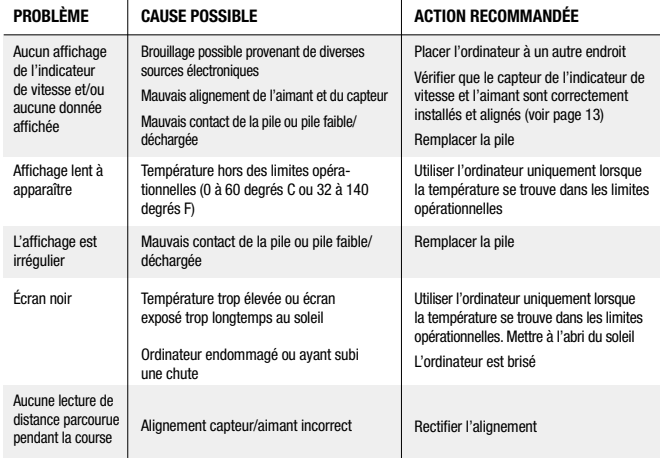

#### COMPONENTES

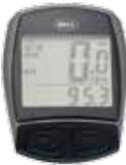

Unidad de cómputor

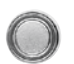

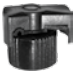

Pila del Ciclocomputador (3.0V/CR2032)

### **A** AVERTISSEMENT!

- · La instalación incorrecta de este ciclocomputador para bicicleta o de cualquier otro ciclocomputador podría provocar un accidente. Lea detenidamente las instrucciones.
- · Llame al 1-800-456-BELL si tiene alguna duda sobre la instalación.

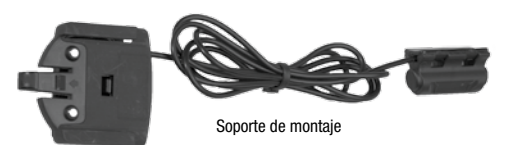

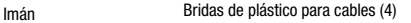

- · Verifique que los herrajes de montaje y la instalación del transmisor se encuentran firmemente ajustados y seguros antes de cada recorrido.
- · Este ciclocomputador no es adaptable a todas las bicicletas. No lo use si no puede instalarlo en forma segura, de acuerdo con las instrucciones del manual.

PASO 1: Instale la pila – Quite la tapa de la pila de la parte inferior del ciclocomputador mediante el uso de una moneda pequeña (Figura 1). Instale la pila del ciclociclocomputador (3.0 V/CR2032) con el polo positivo (+) hacia arriba. Vuelva a instalar la tapa de la pila y apriétela. Nota: El reemplazo de la pila borrará toda la información almacenada. Al instalar una pila nueva después de haber utilizado el ciclocomputador, asegúrese de escribir la lectura del odómetro antes de cambiar la pila para posteriormente volver a introducir la lectura en el ciclocomputador.

PASO 2: Instale el imán en la rueda – Fije el imán a un rayo en el lado derecho de la rueda delantera (Figura 2). Asegúrese que el imán está orientado hacia el exterior de la rueda de tal manera que el lado plano del imán pasa por el frente del sensor.

PASO 3: Fixation du capteur sur la fourche – Fixer le capteur du compteur kilométrique sur le montant droit de la fourche, à l'aide de deux des attaches de câble fournies. Vérifier que le côté métallique du capteur soit face à la roue. Ne pas serrer définitivement les attaches de câble à ce stade, car il pourra peut-être s'avérer nécessaire d'ajuster l'emplacement du capteur (Figura 3). Ajuster l'emplacement du capteur et de l'aimant pour que l'écart entre les deux ne soit pas plus grand que 2 mm (Figura 4). L'aimant doit alors passer devant l'extrémité du capteur lorsque la roue tourne.

PASO 4: Instale el soporte de montaje y el ciclocomputador – Fije el soporte de montaje al manubrio mediante el uso de las dos (2) bridas de plástico aún disponibles tal como se muestra en la (Figura 4). Asegúrese que el soporte de montaje está firmemente fijado y no se deslizará por el manubrio. Inserte el ciclocomputador en el soporte de montaje (Figura 5). Una vez hechos todos los ajustes y que el ciclocomputador funciona correctamente, apriete firmemente todas las tuercas y pernos.

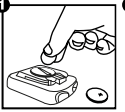

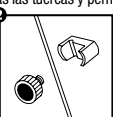

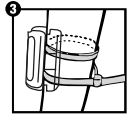

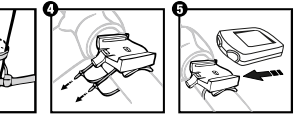

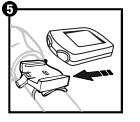

#### CÓMO PROGRAMAR EL CICLOCOMPUTADOR

PASO 1: Fije el Valor de la Rueda – Primero, mediante la tabla provista, determine el valor correcto de 4 dígitos de la rueda, basándose en el tamaño de su llanta. El valor de la rueda es la distancia en milímetros por revolución de la rueda. Luego pulse y mantenga pulsados los botones izquierdo y derecho durante dos segundos. El valor preestablecido de "2124" debe aparecer con el dígito "4" parpadeando. Pulse el botón derecho para modificar el dígito al ajuste correcto. Una vez que aparece el dígito correcto, pulse el botón izquierdo para desplazarse al siguiente dígito. Repita hasta que haya ajustado todos los cuatro dígitos al valor correcto de la rueda para su bicicleta.

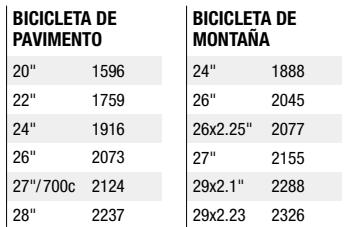

PASO 2: Fije la selección de km o Millas – Después de fijar el valor de la rueda, aparecerá la selección de KM/M. Pulse el botón DERECHO para seleccionar ya sea kilómetros o millas. Pulse el botón IZQUIERDO para confirmar.

PASO 3: Introduzca Edad y Peso – Después de fijar la selección de KM/M aparecerán dos números. Pulse su edad como el número grande situado arriba de la línea horizontal. Pulse el botón de DERECHO para modificar el dígito de las "unidades" hasta el ajuste correcto. Pulse el botón de IZQUIERDO para confirmar. Repita para el dígito de las "decenas". Pulse su peso como el número de tamaño más pequeño situado por debajo de la línea horizontal siguiendo los mismos pasos descritos anteriormente. Al aportar su edad y peso reales, usted obtendrá un cálculo más preciso de los gastos de calorías y grasas. NOTA: El ciclocomputador regresará al valor implícito de kilogramos (80 kg) o libras (160 lb) dependiendo en su selección de kilómetros o millas respectivamente.

PASO 4: Fije el Recordatorio de Distancia Hasta el Mantenimiento – Después de fijar la edad y peso, el número preestablecido de 600 km (o millas) parpadeará. Pulse el botón DERECHO para seleccionar el intervalo entre mantenimientos de 200, 400, 600 u 800 km (o millas), luego pulse el botón IZQUIERDO para confirmar. Cuando su odómetro (ODO) completa el intervalo seleccionado de distancia entre mantenimientos, el icono de llave ( ) parpadeará, para recordarle que debe realizar el mantenimiento de su bicicleta (revisar el desgaste de las llantas y otras piezas, lubricar la cadena, etc.). Pulse el botón IZQUIERDO para detener el parpadeo del icono de llave (CON). PASO 5: Fije el Reloj – Usted verá aparecer la función de reloj en la parte inferior de la pantalla. Pulse y mantenga pulsado el botón IZQUIERDO durante tres (3) segundos para obtener una indicación de "24H" parpadeante. Pulse el botón DERECHO para seleccionar entre el formato de 12 horas o el formato de 24 horas. Pulse el botón IZ-QUIERDO para confirmar. Luego, los dígitos de la hora empezarán a parpadear. Use el botón DERECHO para seleccionar la hora y el botón IZQUIERDO para confirmar. Repita para los dígitos de minutos. Pulse el botón IZQUIERDO una vez más para fijar el reloj. Pulse el botón DERECHO para pasar a la modalidad de Odómetro (ODO).

PASO 6: Pruebe para asegurar la instalación correcta – Ahora que se ha programado el ciclocomputador, insértelo en el soporte. Gire la rueda delantera. El icono de tendencia de velocidad, situado en la esquina superior izquierda de la pantalla, debe empezar a girar a medida que el ciclocomputador empieza a registrar datos (Consulte la sección de Localización de Averías en caso de encontrar problemas).

ODÓMETRO (ODO) – "ODO" indica la distancia total recorrida y se visualiza en la línea más inferior. Para restaurar ODO, pulse ambos botones DERECHO e IZQUIERDO durante tres (3) segundos o desmonte y reemplace la pila. Ahora pulse el botón DERECHO para avanzar a la modalidad de DST.

DISTANCIA RECORRIDA (DST) – DST indica la distancia viajada durante un recorrido y se visualiza en la línea más inferior. El Indicador de distancia recorrida se activa automáticamente con el aporte del velocímetro (se enciende automáticamente al comenzar su recorrido y se apaga cuando usted se detiene). Para restaurar DST a cero, pulse y mantenga pulsados ambos botones DERECHO e IZQUIERDO durante tres (3) segundos. Observe que también en este momento se restauran los indicadores de TM (Tiempo de Recorrido) y AVS (Velocidad Promedio). Ahora pulse el botón DERECHO para avanzar a la modalidad de MXS.

VELOCIDAD MÁXIMA (MXS) – MXS indica la velocidad máxima y aparece en la línea más inferior. La velocidad máxima se almacena en la memoria y se actualiza únicamente si se logra una velocidad más alta. Para restaurar MXS, pulse y mantenga pulsado el botón IZQUIERDO durante tres (3) segundos. Ahora pulse el botón DERECHO para avanzar a la modalidad de Velocidad Promedio (AVS).

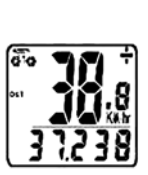

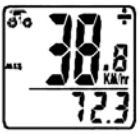

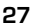

#### MODALIDADES DE FUNCIÓN ADICIONALES

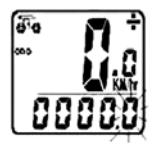

VELOCIDAD PROMEDIO (AVS) – AVS indica la velocidad promedio y aparece en la línea más inferior. AVS trabaja conjuntamente con el Tiempo de recorrido (TM) para calcular la velocidad promedio para un recorrido específico. Ahora pulse el botón DERECHO para avanzar a la modalidad de Tiempo de recorrido (TM).

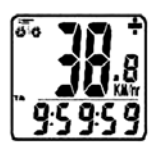

TIEMPO DE RECORRIDO (TM) – TM indica el Tiempo de recorrido y aparece en la línea más inferior. El Tiempo de recorrido se activa automáticamente con aportes al ciclocomputador (se activa automáticamente cuando usted comienza su recorrido y se apaga al detenerse). Registra únicamente el tiempo que en realidad dura el recorrido. Para restaurar TM a cero, regrese a la modalidad de DST (Distancia recorrida) y restaure a cero de acuerdo con las instrucciones dadas arriba. Regrese a la modalidad de TM y pulse el botón DERECHO para avanzar a la modalidad de Temperatura (TEMP).

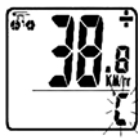

TEMPERATURA (TEMP) – Su ciclocomputador incluye un termómetro para medir la temperatura ambiental. Para seleccionar la lectura ya sea en Celsius (C) o Fahrenheit (F), pulse y mantenga pulsado el botón IZQUIERDO durante tres (3) segundos hasta ver una "F" parpadeante. Pulse el botón IZQUIERDO para confirmar la lectura de Fahrenheit (F). Si prefiere la lectura de Celsius, pulse el botón DERECHO para transferirse a Celsius (C) y luego pulse el botón IZQUIERDO para confirmar. Ahora pulse el botón DERECHO para avanzar a la modalidad de Gasto de calorías (CAL).

GASTO DE CALORÍAS (CAL) – Esta función calcula el número de calorías consumidas al andar en bicicleta, basándose en la edad y peso aportados por el usuario. Para restaurar CAL, pulse y mantenga pulsado el botón IZQUIERDO dos (2) segundos. Ahora pulse el botón DERECHO para avanzar a la modalidad de Gasto de grasas (FAT).

GASTO DE GRASAS (FAT) – Esta función calcula el número de gramos de grasa consumidos al andar en bicicleta, basándose en la edad y peso aportados por el usuario. Para restaurar FAT, pulse y mantenga pulsado el botón IZQUIERDO durante dos (2) segundos. Ahora pulse el botón DERECHO para avanzar a la modalidad de Explorar (SCAN).

EXPLORAR (SCAN) – La modalidad de Explorar (Scan) alterna convenientemente por cada una de las lecturas de DST, MXS, AVS y TM en la pantalla del ciclocomputador sin necesidad de pulsar botón alguno. Ahora pulse el botón DERECHO para regresar a la modalidad de Reloj (Clock).

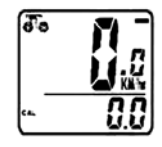

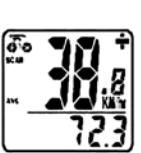

#### MODALIDADES DE FUNCIÓN ADICIONALES

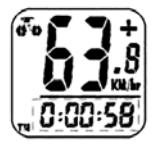

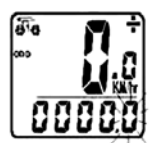

MEMORIA DE IMAGEN CONGELADA – Pulse el botón IZQUIERDO; la Memoria de imagen congelada puede detener la visualización al final de un segmento de recorrido y la información TM, DST y AVS, que parpadea, puede ser leída en un momento posterior al pulsar el botón DERECHO. Para liberar la memoria, pulse el botón IZQUI-ERDO hasta que el dígito de visualización vuelva a quedar estático otra vez. Esto es especialmente útil al cruzar la línea de llegada o meta de una prueba cronometrada, ya que el tiempo de recorrido o TM no se puede detener manualmente.

FUNCIÓN DE GUARDAR ODÓMETRO – La función de GUARDAR le permite a usted mantener el dato importante de distancia total (ODO) aún después de haber reemplazado la pila. Para fijar ODO, después de haber reemplazado la pila y fijado el tamaño de la rueda, pulse el botón DERECHO hasta la modalidad de ODO y luego pulse y mantenga pulsado el botón IZQUIERDO durante dos (2) segundos hasta que el último dígito parpadea. Para ajustar el número, pulse el botón DERECHO y luego pulse el botón IZQUIERDO para confirmar y seleccionar el dígito a introducir. Repita esta secuencia para lograr el valor del odómetro deseado. Pulse el botón IZQUIERDO una vez más para regresar a la modalidad de ODO normal.

INICIO/PARO AUTOMÁTICO – Para conservar las pilas, el ciclocomputador se apagará automáticamente si se deja sin usar durante más de cinco a seis minutos. La visualización volverá a aparecer si recibe aportes del sensor o si el usuario pulsa uno u otro botón.

#### MODALIDADES DE FUNCIÓN ADICIONALES

VELOCÍMETRO – En la línea superior se indica la Velocidad instantánea. La gama de medición es de 0 a 99 km/h (0 a 99 millas/h) y la precisión es de ±0.5 km/h (millas/h).

COMPARADOR DE VELOCÍMETRO – Aparece un signo de "+" o "-" a la derecha de la velocidad. El signo de "+" indica que usted viaja más rápido que su velocidad promedio (AVS). Un signo de "-" indica que usted viaja más lentamente que su velocidad promedio.

TENDENCIA DE VELOCIDAD – Aparece un símbolo de ciclista a la izquierda de la velocidad. La rueda gira hacia delante para indicar aceleración. La rueda gira en sentido contrario para indicar deceleración.

ILUMINACIÓN POSTERIOR ELECTROLUMINISCENTE – La iluminación posterior tipo electroluminiscente ilumina la pantalla del ciclocomputador para facilitar verla en situaciones de oscuridad o de luz baja. Se puede encender de dos maneras:

- 1) Mantenga pulsado el botón DERECHO durante dos segundos. La iluminación posterior electroluminiscente iluminará durante ocho (8) segundos y luego el ciclocomputador pasará a la modalidad de Explorar (Scan).
- 2) Pulse el botón IZQUIERDO. La iluminación posterior iluminará durante 4 segundos.

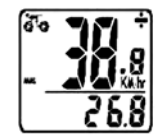

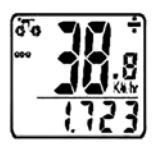

### LOCALIZACIÓN DE AVERÍAS

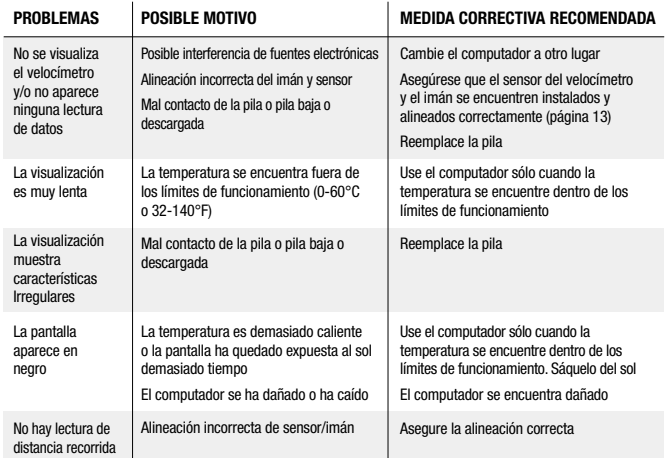

# $C \in$

7015601 / 7015600